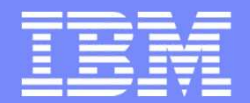

#### Software Group

### Guide Share France Groupe de Travail MQjuin 2012

Carl Farkas Pan-EMEA zWebSphere Application Integration ConsultantIBM France D/2708Paris, FranceInternet : farkas@fr.ibm.com

© 2012 IBM Corporation p1

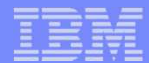

### Moi… demain

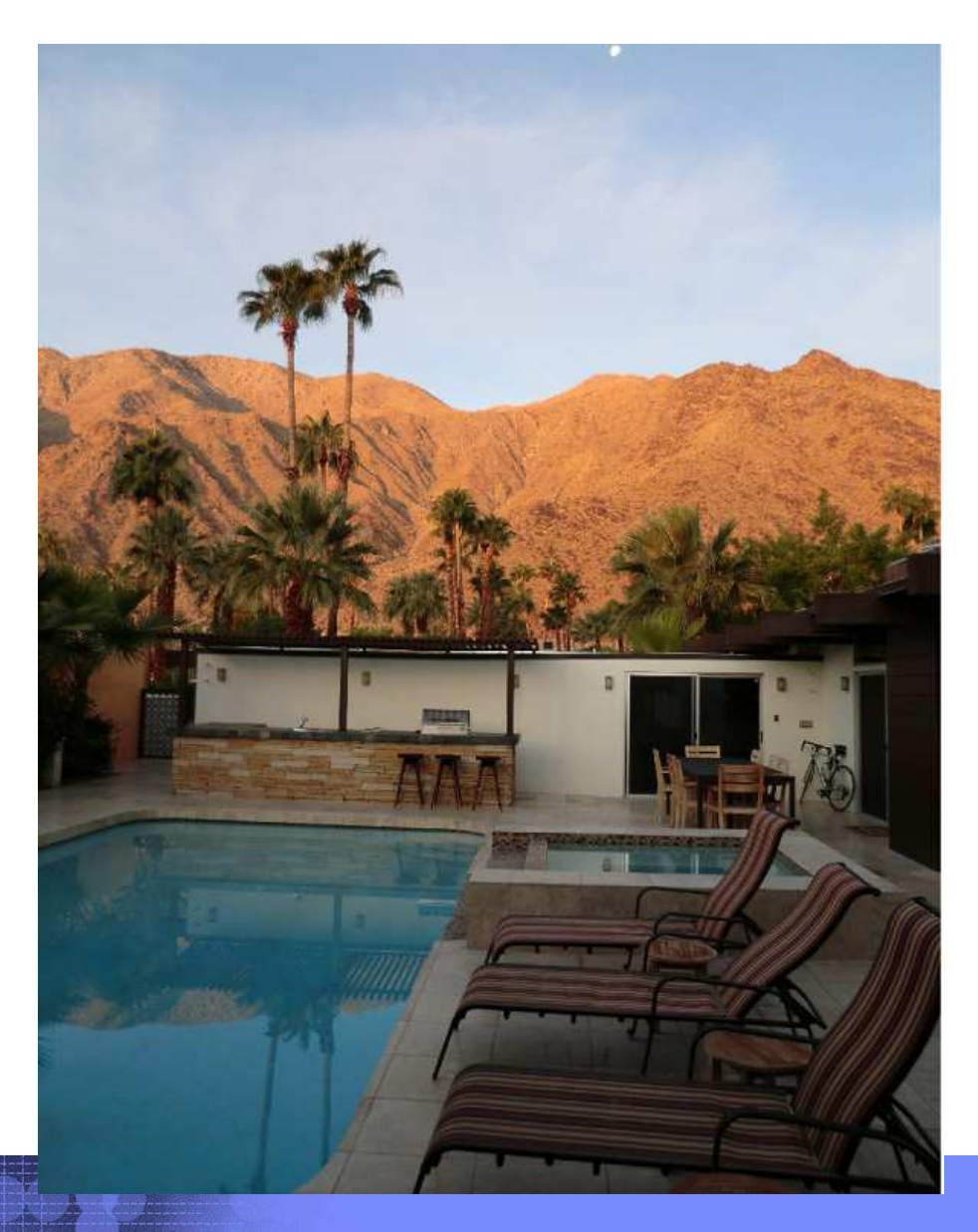

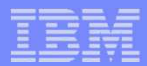

## Agenda

- Evènements
- RFEs
- Evolutions de nos produits favoris… IMPACT
- Injecteurs MQ : JMSHarness
- SMFez-vous ?

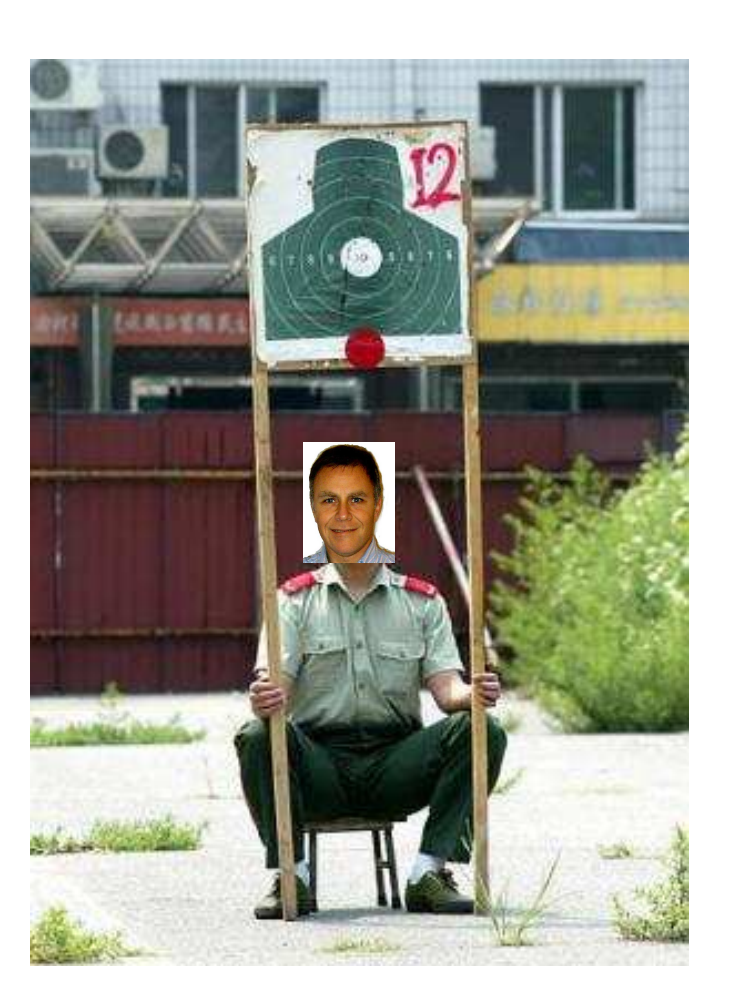

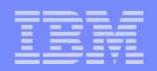

### WebSphere Tech Convention, 15-18 oct, Berlin

(2) IBM WebSphere Technical Convention 2012 - Tracks an... - IBM Training - Global - Mozilla Firefox: IBM Edition

**conic in** 

http://www.ibm.com/jct03001c/services/learning/ites.wss/zz/en?pageType=page&c=O757056Y17644M69

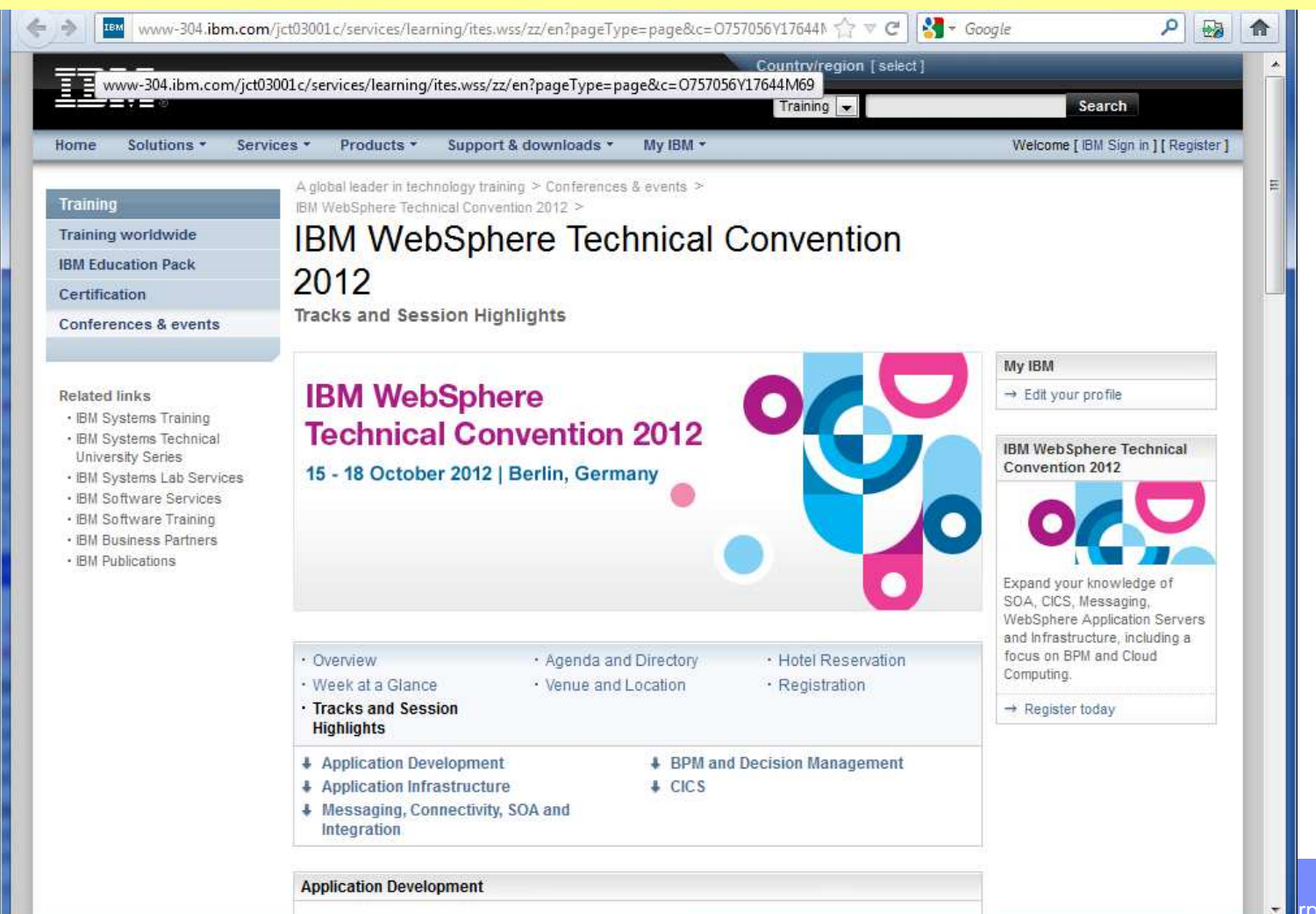

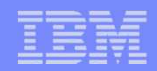

### TechSoftware, IBM BoisColombes, 29-31 août

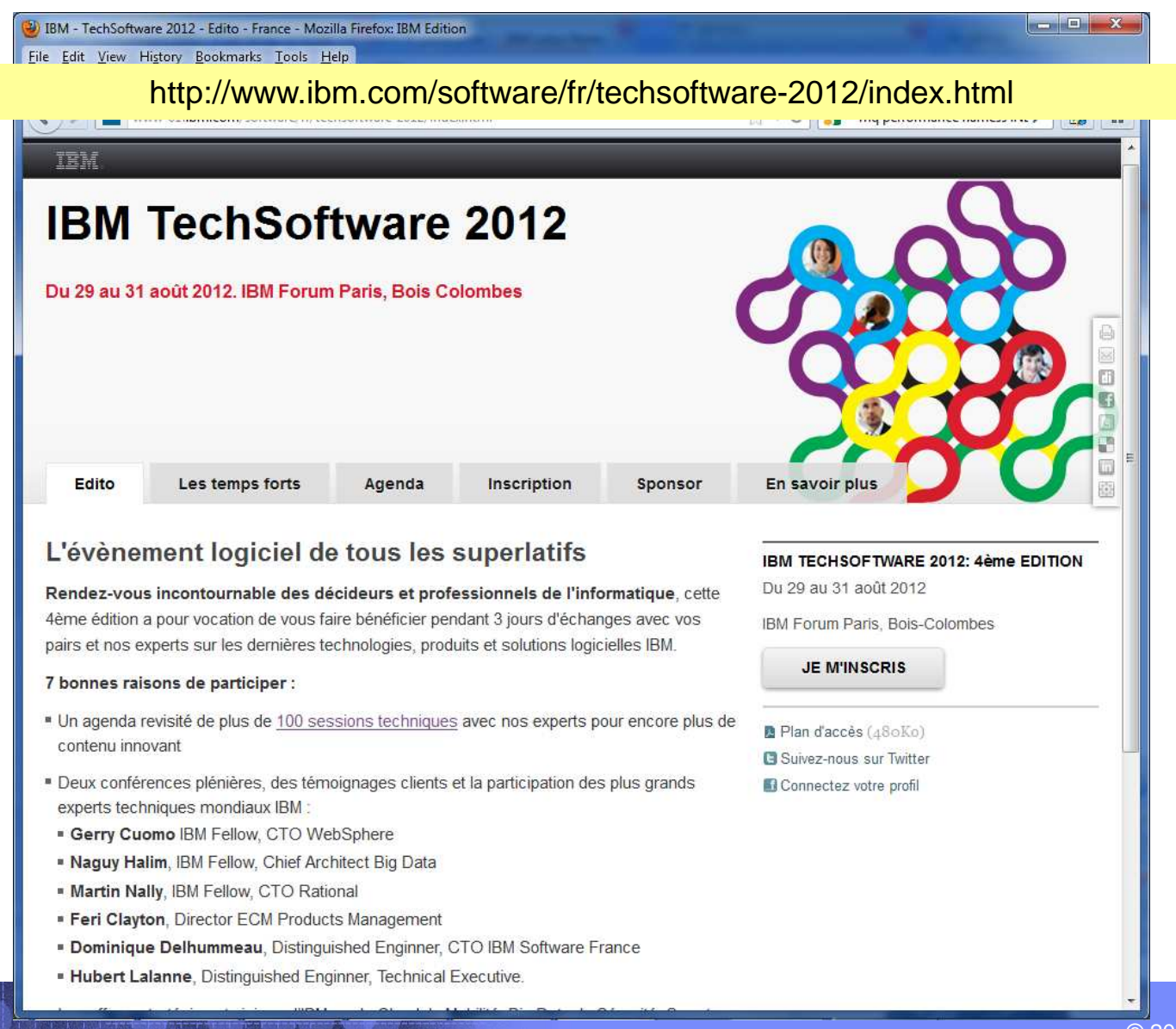

© 2012 IBM Corporationp5

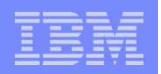

## RFEs

- Préparez votre demande avec nous pour la raffiner
	- Faites impliquer qqn qui écrit bien anglais dans la préparation…..
	- N'oubliez pas de lui offrir un verre….
- C'est la saison pour voter : signaler à notre communauté quand la RFE est saisie afin qu'un maximum parmi nous le soutient (Voter Yes!)

– Profitez d'un Président GSF MQ très proactif….

- Ne soyez pas trop déçu si la demande n'aboutit pas… le labo ne peut pas tout faire. Ils doivent constamment équilibrer…
	- Intérêt parmi les utilisateurs (votes)
	- Intérêt "architecturel" (stratégie, direction du produit long-terme)
	- Complexité (coût) pour la modification
	- Besoins tactiques (pour influencer des ventes courtes-termes)

– ….

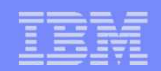

## MQ v7.5 from Impact

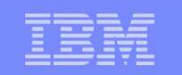

#### **WMQ Family Roadmap – continual delivery of customer value** *(12/11)*

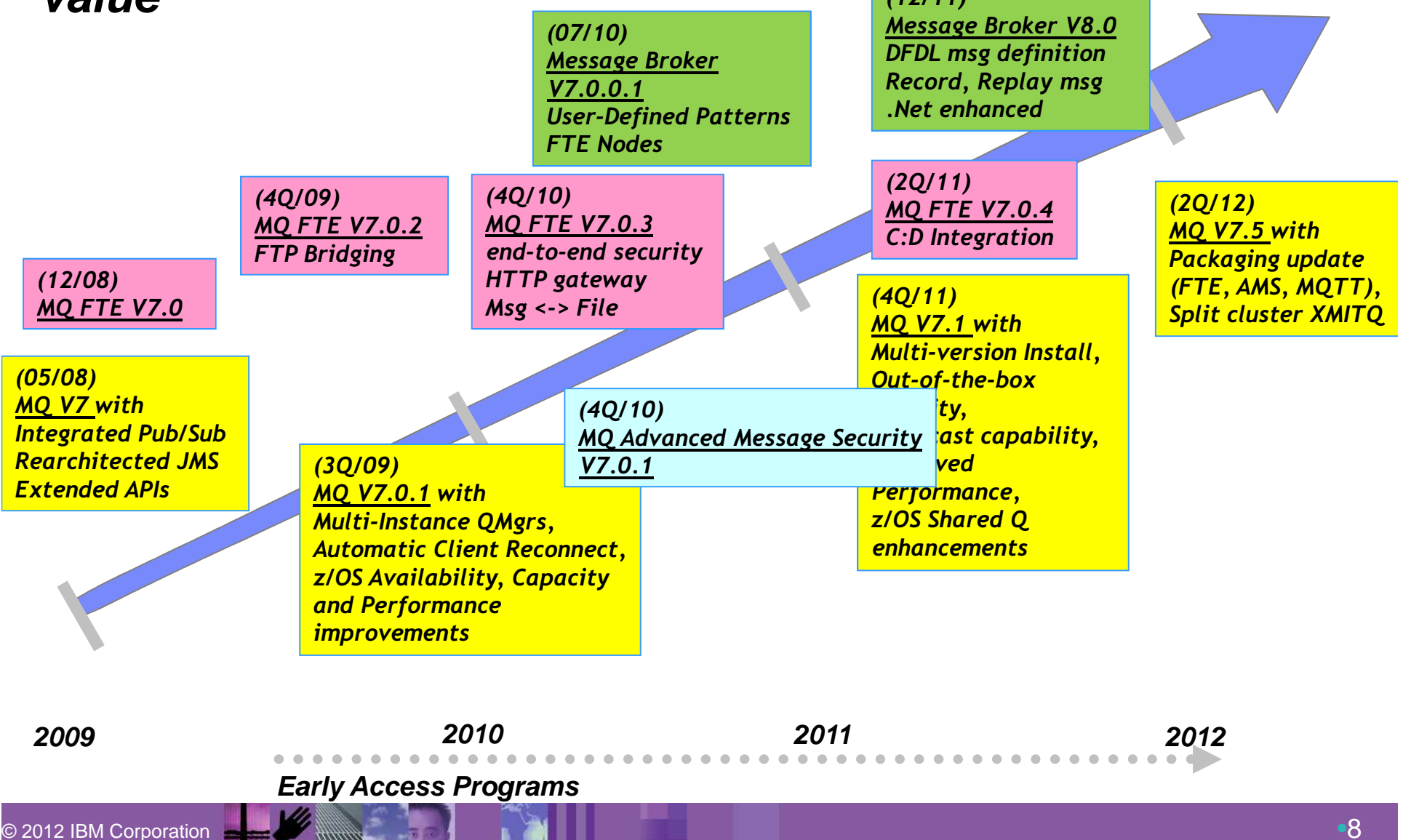

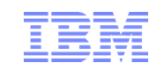

### WebSphere MQ V7.5: Content Summary

#### For Windows, Unix and Linux**WebSphere MQ V7.5**im Announced: 24 April 2012Availability: 20 June 2012**New Feature Constants Benefits** Makes it easier to deploy systems<br>Simpler licensing everal products into a single package **Integrated Installation** Improves ease-of-use Improves application isolation**Enhanced Clustering**Split Cluster Transmission Queue **Java Application** Makes it easier to distinguish applications  $\Box$  Applications no longer to a **Identification**Provides a level of message protection even Interception in the SVRCONN still protects messages before **AMS channel interception**when application environment cannot run hitting queuesAMSCan write FTE audit records to flat file No longer a requirement for an enterprise database<br>Easier to read data immediately **FTE Logger Options**

© IBM Corporation 2012

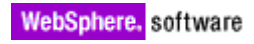

## WebSphere MQ V7.5

- Integrated Messaging Offering
	- Single install, packaging & tooling for all Messaging options
	- Reduce time to value, simplify usage
- **What's being delivered?** 
	- Integration of MQ with MQ FTE, MQ AMS and MQ Telemetry
	- Single install, common integrated tooling and management, simplified licensing and entitlements
	- Updated MQ Explorer tooling for all platforms<br>– More complete, easy to use messaging infrast
	- More complete, easy to use messaging infrastructure, enabling you to gain full range of messaging, swiftly & easily
- All messaging functions & capabilities available to all customers, new and existing with rich choice of qualities of service
	- Removal of charge for MQ XA client –
	- Reduced pricing metric for standard MQ Telemetry client
		- •Lower cost for larger numbers of clients

### © IBM Corporation 2012Je n'ai pas parlé des prix !

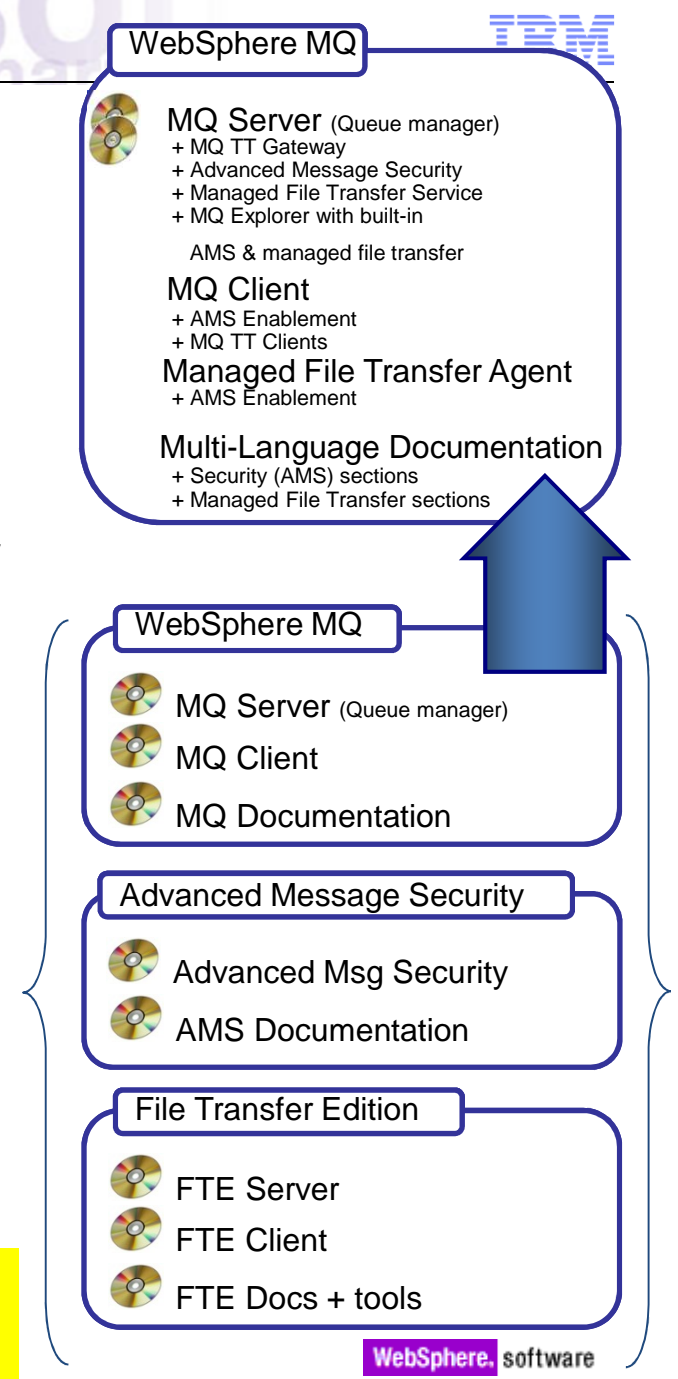

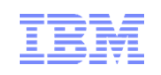

### Clustering – Split Transmit Queue Requirements

- $\mathcal{L}_{\mathcal{A}}$  Separation of Message Traffic
	- With a single transmission queue there is potential for pending messages for cluster channel 'A' to interfere with messages pending for cluster channel 'B'
- $\overline{\phantom{a}}$  Management of messages
	- Use of queue concepts such as MAXDEPTH not useful when using a single transmission queue for more than one channel
- $\overline{\phantom{a}}$ **Monitoring** 
	- Tracking the number of messages processed by a cluster channel currently difficult
	- Some information available via Channel Status

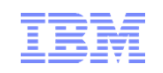

### Clustering – Split Transmit Queue

- With V7.5 a queue manager can automatically define a PERMANENT-DYNAMIC queue for each CLUSSDR channel.
	- Dynamic queues based upon new model queue "SYSTEM.CLUSTER.TRANSMIT.MODEL"
	- Well known queue names: "SYSTEM.CLUSTER.TRANSMIT.<CHANNEL-NAME>"
- Controlled via attribute affecting all cluster-sdr channels on the queue manager

ALTER QMGR DEFCLXQ(SCTQ | CHANNEL)

- $\Box$  Also have manual definitions
	- Multiple queues can be defined to cover all, or a subset of the cluster channels.

DEFINE QLOCAL(APPQMGR.CLUSTER1.XMITQ)

CHLNAME(CLUSTER1.TO.APPQMGR) USAGE(XMITQ)

- $\mathcal{L}_{\mathcal{A}}$  Automatic and Manual are not mutually exclusive
	- They could be used together

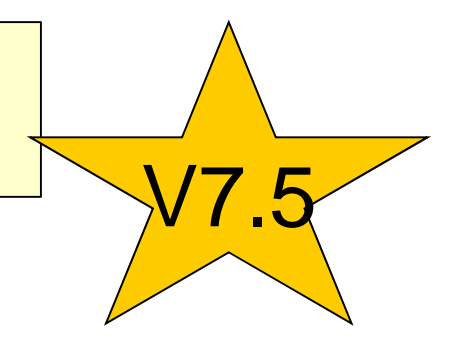

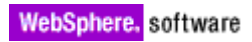

### Java Application Identification

- $\Box$ Java client applications now fill in APPLTAG field
- $\overline{\phantom{a}}$ No longer appear as "WebSphere MQ Client for Java"
- $\Box$ Application-provided property
- $\overline{\phantom{a}}$ Or the Main class

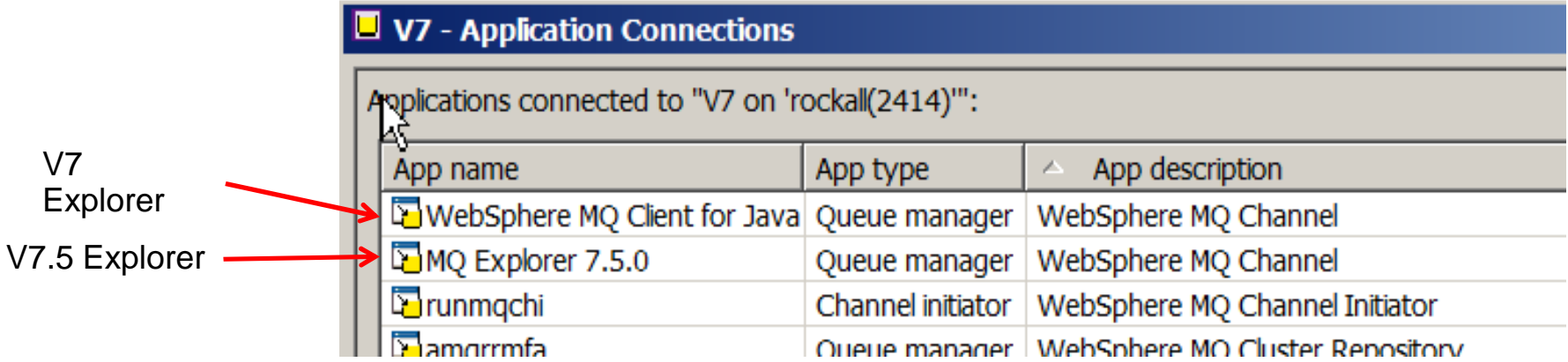

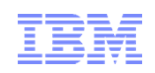

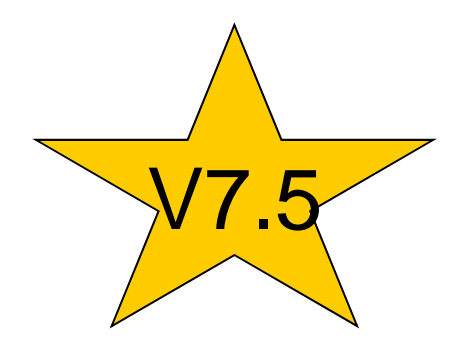

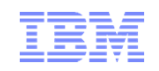

### MQ 7.5: Enhancements to newly-integrated components

- $\overline{\phantom{a}}$  Managed File Transfer
	- Logger can now write to a file
- AMS
	- V7.0.1.2 enhancements
		- Supports SHA-2 Digest algorithms
		- Command and Configuration Events for Policy changes
		- Audit trail of who has changed configuration
	- SVRCONN interception

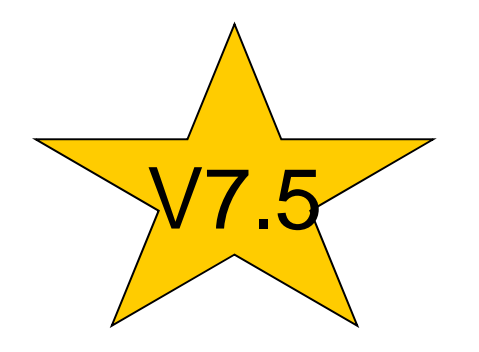

WebSphere, software

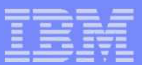

## MQ Performance testing

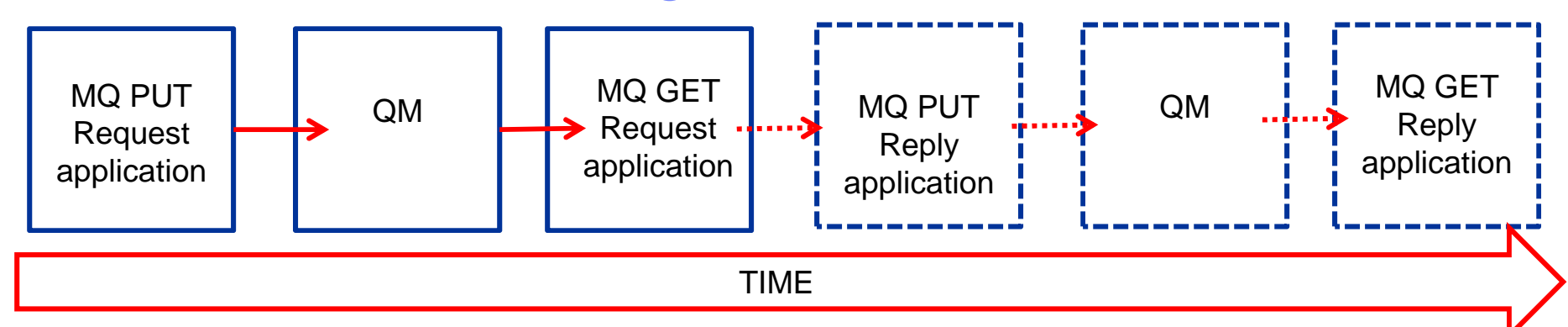

- $\bullet$  Send a message, measure the time (elapsed, CPU...)
	- Conceptually simple, but how do you do it? And when you look at the details… not that simple at all!
	- Measure under max load? Fill the queue? Multi-thread? Measure Q/R? etc…
- Typically: use a "message injector"
	- AMQSBLST ("sample" delivered with several MQ Distributed platforms)
	- JMSHarness (or XMSHarness)
	- MA0T MsgText
	- IH03 "MQSI" msg utility (RFHUTIL, MQCAPONE, MQPUTS….)
	- MA01 Q
	- Loadrunner
	- Others? See http://www.capitalware.biz/mq\_tools\_comm.html#mqdebug or http://www-304.ibm.com/support/docview.wss?rs=977&uid=swg27007205
- **Some include reports, some suppose that you have other complementary** tools for reporting

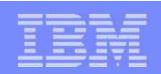

## JMSHarness, what is it?

- $\textcolor{red}{\bullet}$  "a flexible and modular Java package for performance testing of JMS scenarios and providers."
- A rich tool for driving MQ (or HTTP) loads (not limited to JMS!)

Available free of charge:

https://www.ibm.com/developerworks/community/groups/service/html/communityview?communityUuid=1c020fe8-4efb-4d70-afb7-0f561120c2aa

#### or

http://www.alphaworks.ibm.com/tech/perfharness?open&S\_TACT=105AGX21&S\_CMP=AWRSS

- After downloading, you get:
	- Perfharness.jar
	- Manual.pdf

That's it!

- This is THE tool used by IBM Hursley labs to drive their MQ tests (referred to in the MQ performance reviews). Now you, too, can be a MQ performance pro!
- An XMS Performance Harness Tool is also available, announced and supported with MQ v7, and for testing MQ performance with .Net. See SupportPac IA9H or https://www.ibm.com/developerworks/mydeveloperworks/files/app/collection/5bd0fa23-4704-44dc-a5d5-ffe7cd205bf3?lang=en

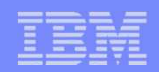

## JMSHarness, how do I get it going?

- Friendly advice: first do your standard setup and IVP for MQ Java on your platform, eg.
	- Setup your Environment variables as per http://publib.boulder.ibm.com/infocenter/wmqv7/v7r0/topic/com.ibm.mq.csqzaw.doc/jm10330\_.htm
	- Setup PATH, CLASSPATH, MQ\_JAVA\_DATA\_PATH, MQ\_JAVA\_INSTALL\_PATH, MQ\_JAVA\_LIB\_PATH
	- Test using IVTRun -nojndi at a minimum
	- $-$  If you want to use JMS & JNDI, use <code>IVTSetup</code>, and test <code>JMSAdmin and <code>IVTRun</code></code>
- Setup the JMSHarness specific environment, eg. For Windoze…. **set CLASSPATH=perfharness.jar;%CLASSPATH%**
- That's it!
- **Running JMSHarness:**

```
E:\perfh> java JMSPerfHarness -tc mqjava.PutGet -nt 5 -d Test -jb QM_carl510ControlThread1: STARTPutGet1: START
PutGet1: Opening TestPutGet2: START
PutGet2: Opening Test:
PutGet5: STOP
totalIterations=455740,avgDuration=62.60,maxrateR=7353.97ControlThread1: STOP
```
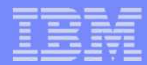

### JMSHarness, some of Carl's favorite parameters

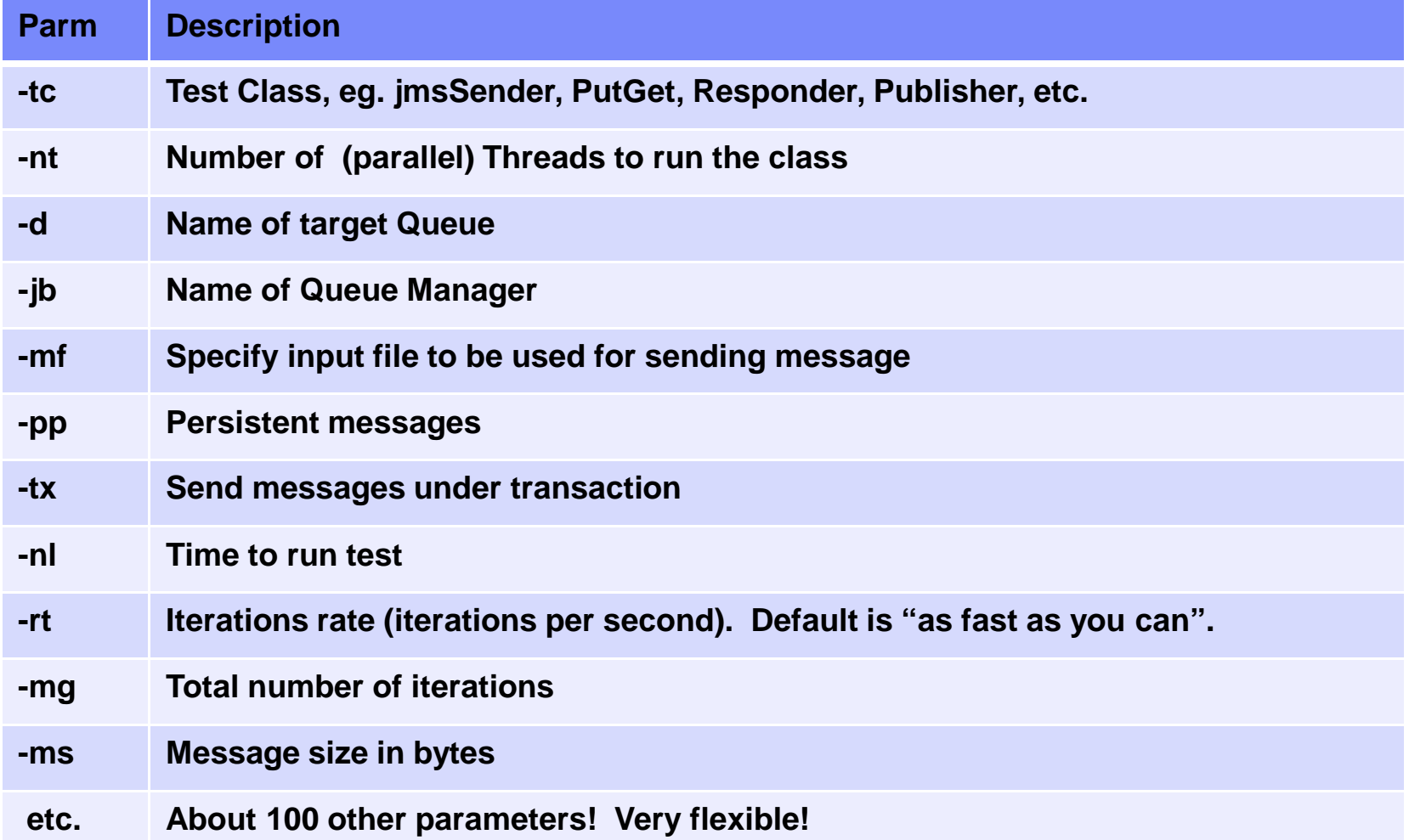

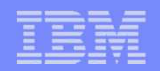

### JMSHarness, example Send

E:\Junk\All\perfharness\_v120\perfharness>java JMSPerfHarness -tc mqjava.Sender-d Test -jb QM\_carl510 -rl 20 -sr 10 -ss 5 -ms 2000 -rt 1ControlThread1: STARTSender1: START rateR=1.00,threads=1 rateR=1.00,threads=1 rateR=1.00,threads=1 rateR=1.00,threads=1Sender1: STOP totalIterations=21,avgDuration=21.17,maxrateR=1.00ControlThread1: STOP

•Send 1 msg/sec (-rt) of 2000 bytes (-ms) during 20 seconds (-rl) with reports every 5 seconds (-ss) and sampling ever 10 seconds (-sr)

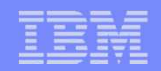

## JMSHarness, example Request/Reply

•Using 5 threads (-nt), send as many persistent (-pp) requests as possible to MyRequest queue, and get replies back on MyReply queue, for 20 seconds (-rl)

```
E:\perfharness>java JMSPerfHarness -tc mqjava.Requestor -iq MyRequest -oq MyReply -jb QM_carl510 -rl 20 -sr 10 -ss 5 -ms 2000 -nt 5 -ppControlThread1: STARTRequestor1: START
Requestor2: START
Requestor5: STOP
Requestor2: STOP
totalIterations=5155,avgDuration=22.61,maxrateR=315.30ControlThread1: STOP
```
•Using 5 threads (-nt), receive requests on MyRequests queue (-iq) and send them back on MyReply queue(-oq)

```
e:\Junk\All\perfharness_v120\perfharness>java JMSPerfHarness -tc mqjava.Responder -iq MyRequest -oq MyReply -jb QM_carl510 -to 30 -nt 5ControlThread1: STARTResponder1: START
Responder2: START
rateR=43.90,threads=5
MQJE001: Completion Code '2', Reason '2033'.Responder3: Uncaught exception. 
: (ugly Java tracebacks here for each thread!)Responder5: STOP
totalIterations=5155,avgDuration=55.07,maxrateR=171.83ControlThread1: STOP
```
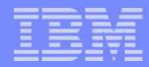

### MA0T MsgTest utility (slides de Guide mai 2005)

- **Outil de test pour des messages MQ**
- **MQPUT et/ou MQGET des messages**
- **Construire des entêtes (MD, RFH) dans un « langage » XML**
- **Support des boucles, variables, etc.**
- **Comparaisons (tests de regression)**
- **SupportPac MA0T depuis… http://www.ibm.com/software/integration/support/supportpacs/product.html#wmq**
- **SupportPac catagory 4 (3rd party, AS-IS)**

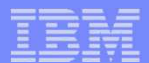

## MsgTest – fichier de contrôle

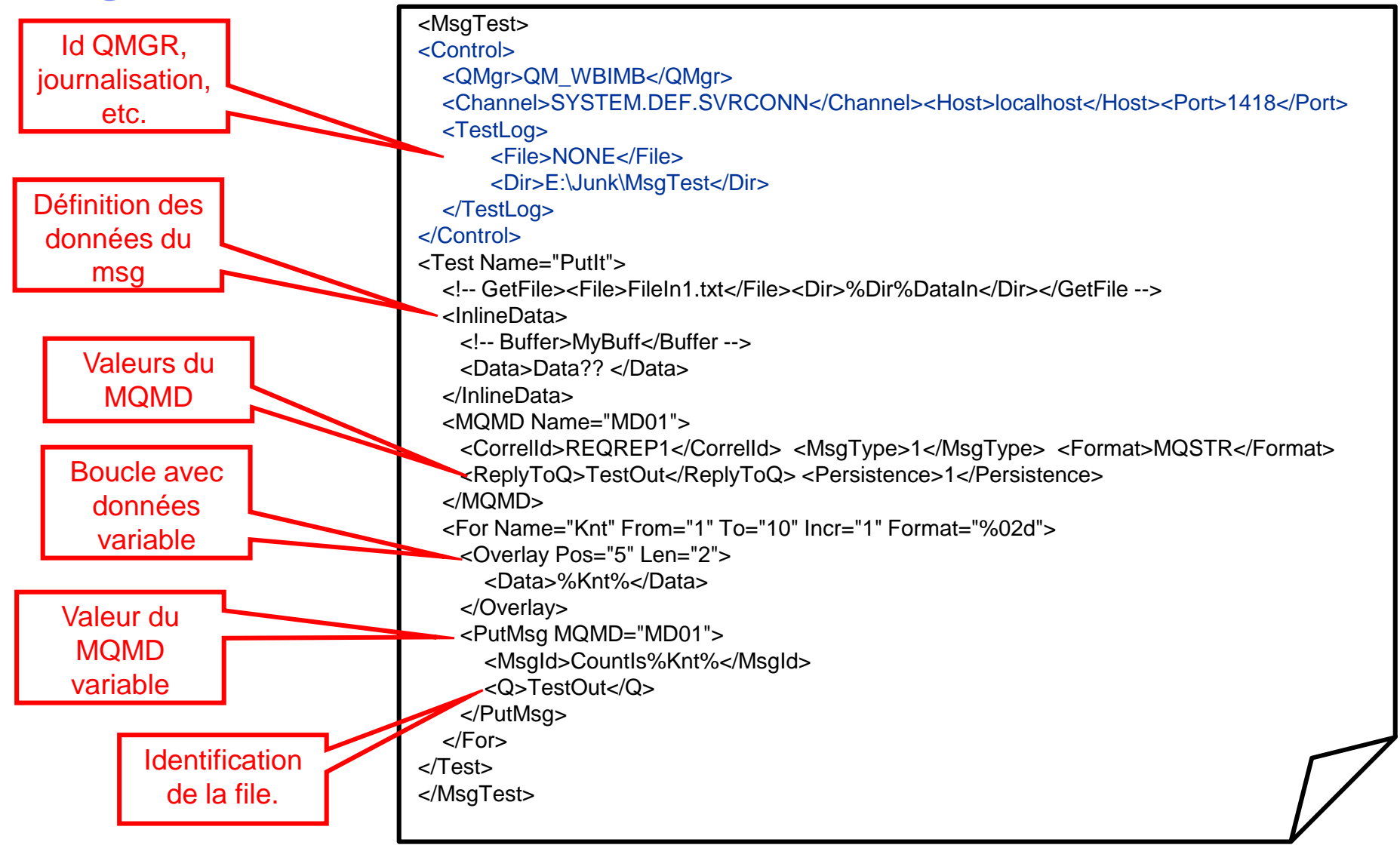

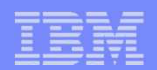

### Exécution du MsgTest

E:\Junk>msgtest c:\Tools\MsgTestTest.xml

- \*\*\*\* MsgTest V1.2.1 Started. \*\*\*\* Compiled on Feb 17 2005 at 06:00:12 \*\*\*\*
- I012 Successfully loaded File="c:\Tools\MsgTestTest.xml". Size=1629/1204 bytes.

I019 Successfully parsed ScriptFile="c:\Tools\MsgTestTest.xml".

I027 Logging suppressed TestLog.File=NONE specified.

I034 Test Num=001 Test=PutIt. Initialised.

I035 Test Num=001 Test=PutIt. Assigned to the active list.

I075 Test load phase completed. Test execution phase started..

I168 Test Num=001 TotalPutMsg=10 SuccessfulPutMsg=10 FailedPutMsg=0.

I036 Test Num=001 Test=PutIt. Completed successfully.

I093 Interval statistics.

I108 No intervals were defined

I107 I062 Test results Total=1 Successful=1 Failed=0 Incomplete=0.

\*\*\*\* MsgTest V1.2.1 Finished. \*\*\*\*

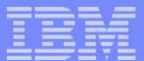

# SupportPac MP1B - MQ SMF usage analysis

Software Group

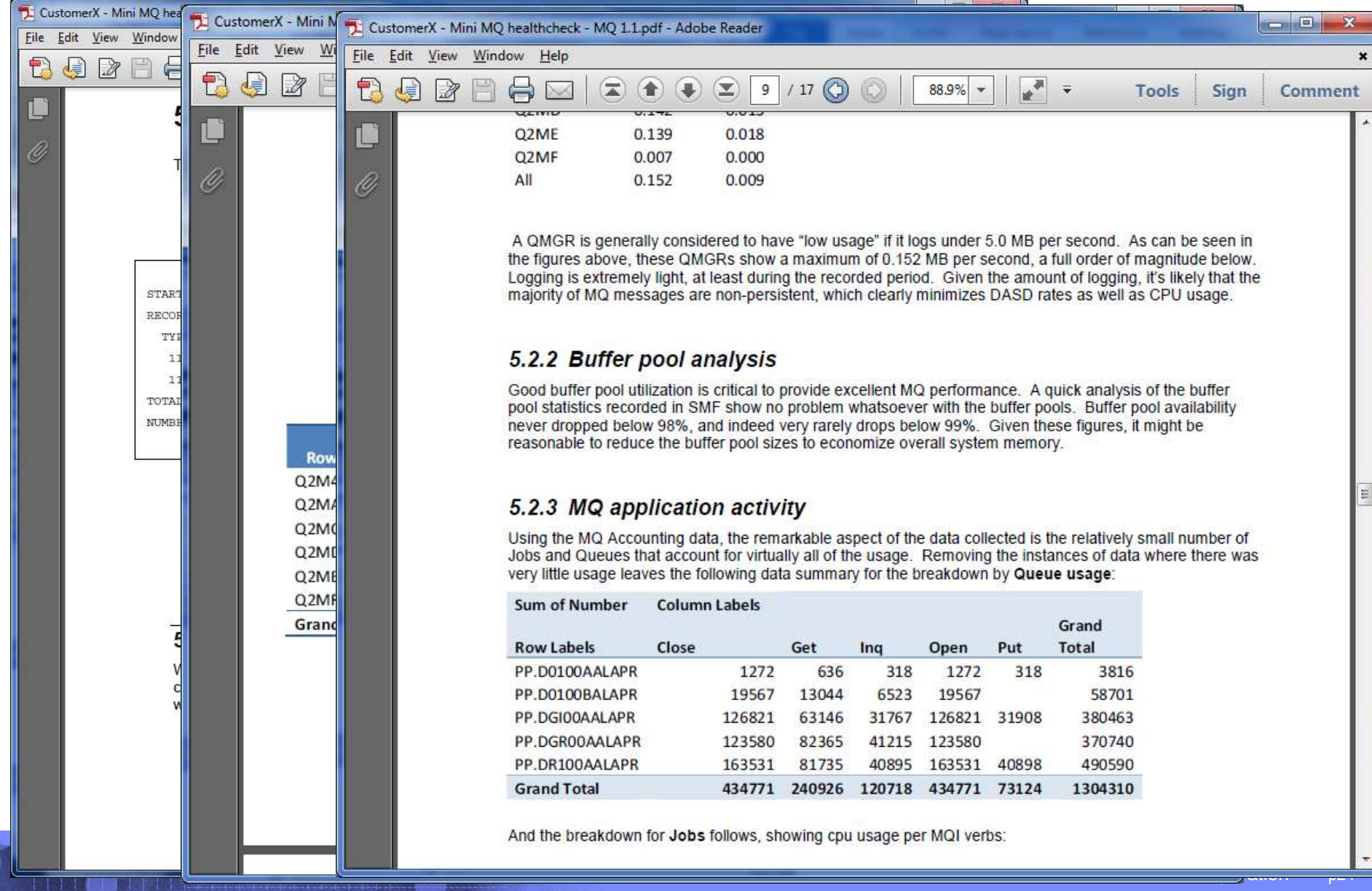

### **IAM9: Message Broker – ILog JRules Decision Management Node**

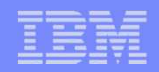

### MQ 7.1 Activity reports and SupportPac MS0P